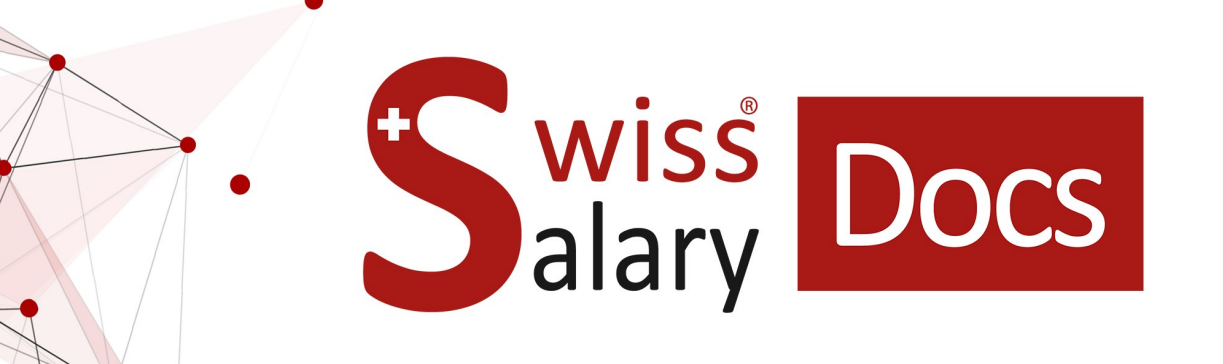

# **REKA Interface standard**

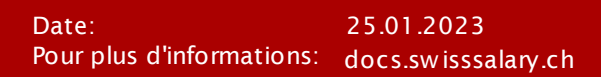

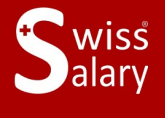

copyright 1998 - 2023 Swisssalary Ltd.

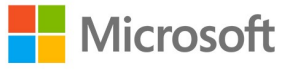

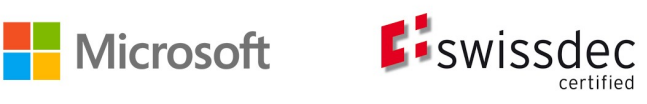

# **Informations légales**

SwissSalary Ltd. se réserve l'application de l'ensemble des droits découlant du présent document.

Aucun élément du présent ouvrage ne peut être reproduit, sous quelque forme ou de quelque manière que ce soit grafiquement, électroniquement ou mécaniquement, ni copié ou enregistré à l'aide d'un système de stockage d'informations et d'interrogation de données - sans l'autorisation écrite de SwissSalary Ltd.

SwissSalary Ltd. conserve intégralement tous ses droits de propriété intellectuelle, en particulier tous les droits de brevet, de conception, d'auteur, de protection des noms et des sociétés, ainsi que les droits concernant son savoir-faire.

Bien que ce document ait été rédigé avec le plus grand soin, SwissSalary Ltd. décline toute responsabilité en cas d'erreur, d'omission ou de dommages résultant de l'utilisation d'informations contenues dans le présent document ou de l'utilisation des programmes et du code source associé. SwissSalary Ltd. ne peut en aucun cas être tenue responsable des pertes de bénéfice, dommages commerciaux ou tout autre dommage provoqué ou supposé être provoqué, directement ou indirectement, par ce document.

#### **copyright 1998 - 2023 Swisssalary Ltd.**

Date de la modification: 25.01.2023

#### **Mentions légales**

SwissSalary AG (SwissSalary Ltd.) Bernstrasse 28 CH-3322 Urtenen-Schönbühl **Schweiz** 

[support@swisssalary.ch](mailto:support@swisssalary.ch) [swisssalary.ch](https://swisssalary.ch/) Tél.: +41 (0)31 950 07 77

#### **Média social**

**[Twitter](https://twitter.com/swisssalary) [Xing](https://www.xing.com/companies/swisssalaryltd.) [LinkedIn](https://www.linkedin.com/company/3851531) [Instagram](https://www.instagram.com/swisssalary.ltd/)** [Facebook](https://www.facebook.com/swisssalary.ch) [Youtube](https://www.youtube.com/channel/UCuKQoCXAYg5ImInBh602zFA)

**Certification [Swissdec](https://www.swissdec.ch/de/zertifizierte-software-hersteller/)** 

# **Index**

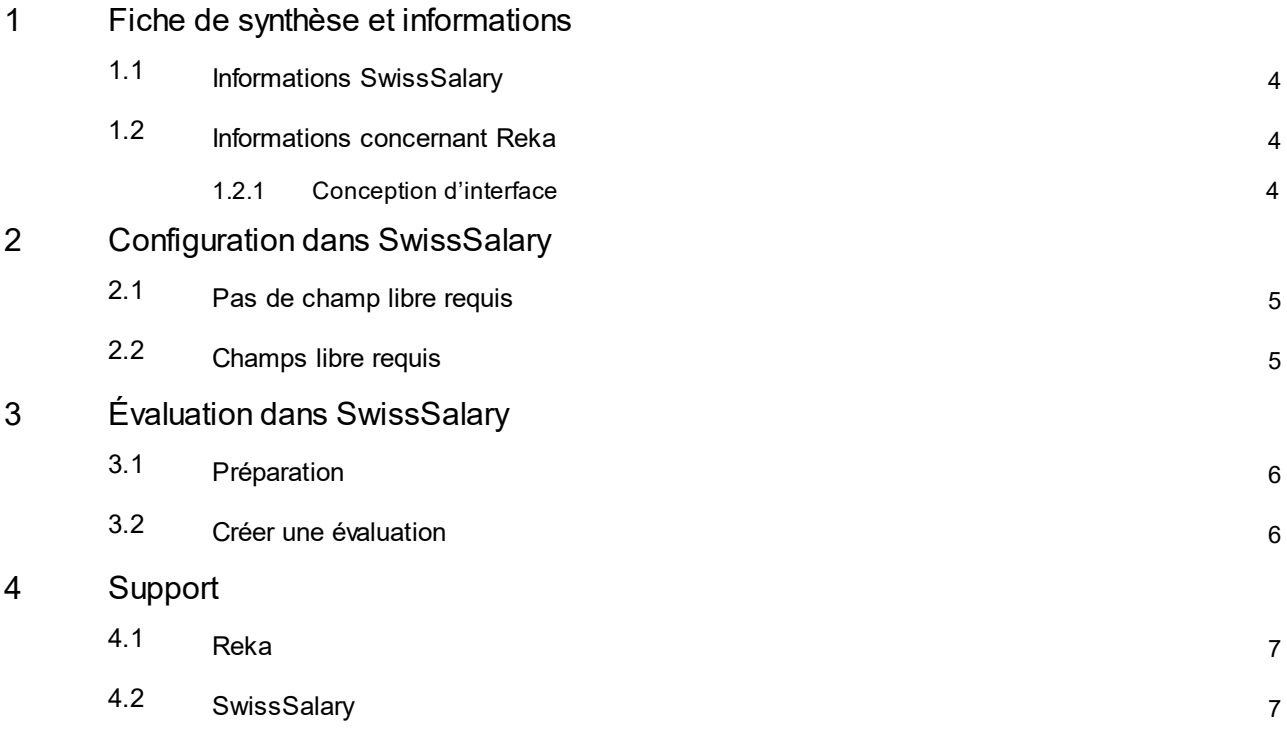

## <span id="page-3-0"></span>**1 Fiche de synthèse et informations**

#### **1.1 Informations SwissSalary**

- · SwissSalary offre une interface d'exportation pour REKA.
- · L'utilisation des interfaces requiert la licence de SwissSalary **Plus**.

#### <span id="page-3-1"></span>**1.2 Informations concernant Reka**

Vous trouverez des informations concernant REKA sous le lien suivant: Autres prestations [accessoires](https://reka.ch/fr/argentreka/employeurs) au salaire en matière de congé, loisir et fourniture de repas | Reka Reka - [Employeur](https://reka.ch/fr/argentreka/employeurs/faq) | FAQ

#### <span id="page-3-2"></span>**1.2.1 Conception d'interface**

La conception d'interface est basée sur le modèle mis à notre disposition par Reka:

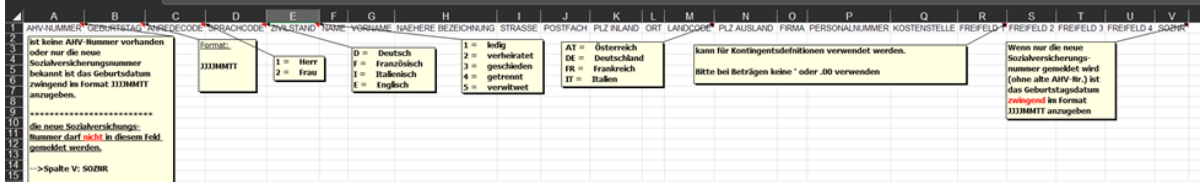

### <span id="page-4-0"></span>**2 Configuration dans SwissSalary**

Via quatre champs libres différents, vous pouvez, en concertation avec Reka, transmettre des informations supplémentaires (ex. communiquer le contigent de fond, d'enfant).

#### <span id="page-4-1"></span>**2.1 Pas de champ libre requis**

Si vous n'avez pas besoin de transmettre de champ libre à Reka, vous pouvez créer directement l'évaluation.

#### <span id="page-4-2"></span>**2.2 Champs libre requis**

Si vous devez ou souhaitez transmettre des champs libres, les paramétrages suivants doivent être disponibles, et si ce n'est pas le cas, il faut les définir dans SwissSalary:

#### **Statistiques du personnel**

Pour que les champs libres puissent être renseignés dans la demande de rapport, ils doivent préalablement être définis dans les statistiques du personnel de SwissSalary et être attribués aux collaborateurs.

Si les champs libres requis 1 à 4 n'existent pas chez vous, il faut les définir en concertation avec Reka.

#### *Configuration des champs de statistiques dans SwissSalary :*

« Configuration / Statistiques du personnel / Nouveau » --> Saisir des statistiques - y compris le groupe séparément, par champ libre

# <span id="page-5-0"></span>**3 Évaluation dans SwissSalary**

#### **3.1 Préparation**

L'attribution des champs de statistiques s'effectue par collaborateursous «Employé / Statistiques du personnel / Modifier la liste / Description des statistiques (statistiques définies) / Groupe ».

#### <span id="page-5-1"></span>**3.2 Créer une évaluation**

Le rapport peut être consulté dans SwissSalary à l'aide de : « Recherche » (loupe) –« Reka - Vérification - Interface ».

Compléter les données du rapport: Options

- · Jour de référence
- · Champ libre 1 --> attribuer ou vide ou avec Reka par définition
- Champ libre 2 --> attribuer ou vide ou avec Reka par définition
- Champ libre 3 --> attribuer ou vide ou avec Reka par définition
- Champ libre 4 --> attribuer ou vide ou avec Reka par définition

Filtre : entreprise

· Nom --> par mandant si besoin est

# <span id="page-6-0"></span>**4 Support**

#### **4.1 Reka**

Si vous avez des questions concernant Reka, veuillez vous adresser directement à: Reka [Employeur](https://reka.ch/fr/argentreka/employeurs/faq) | FAQ

### <span id="page-6-1"></span>**4.2 SwissSalary**

L'assistance de SwissSalary sera ravie de vous aidersi vous avez des questions sur la configuration de l'interface: Support [SwissSalary](https://swisssalary.ch/fr/produits/support)